# **E**hipsmall

Chipsmall Limited consists of a professional team with an average of over 10 year of expertise in the distribution of electronic components. Based in Hongkong, we have already established firm and mutual-benefit business relationships with customers from,Europe,America and south Asia,supplying obsolete and hard-to-find components to meet their specific needs.

With the principle of "Quality Parts,Customers Priority,Honest Operation,and Considerate Service",our business mainly focus on the distribution of electronic components. Line cards we deal with include Microchip,ALPS,ROHM,Xilinx,Pulse,ON,Everlight and Freescale. Main products comprise IC,Modules,Potentiometer,IC Socket,Relay,Connector.Our parts cover such applications as commercial,industrial, and automotives areas.

We are looking forward to setting up business relationship with you and hope to provide you with the best service and solution. Let us make a better world for our industry!

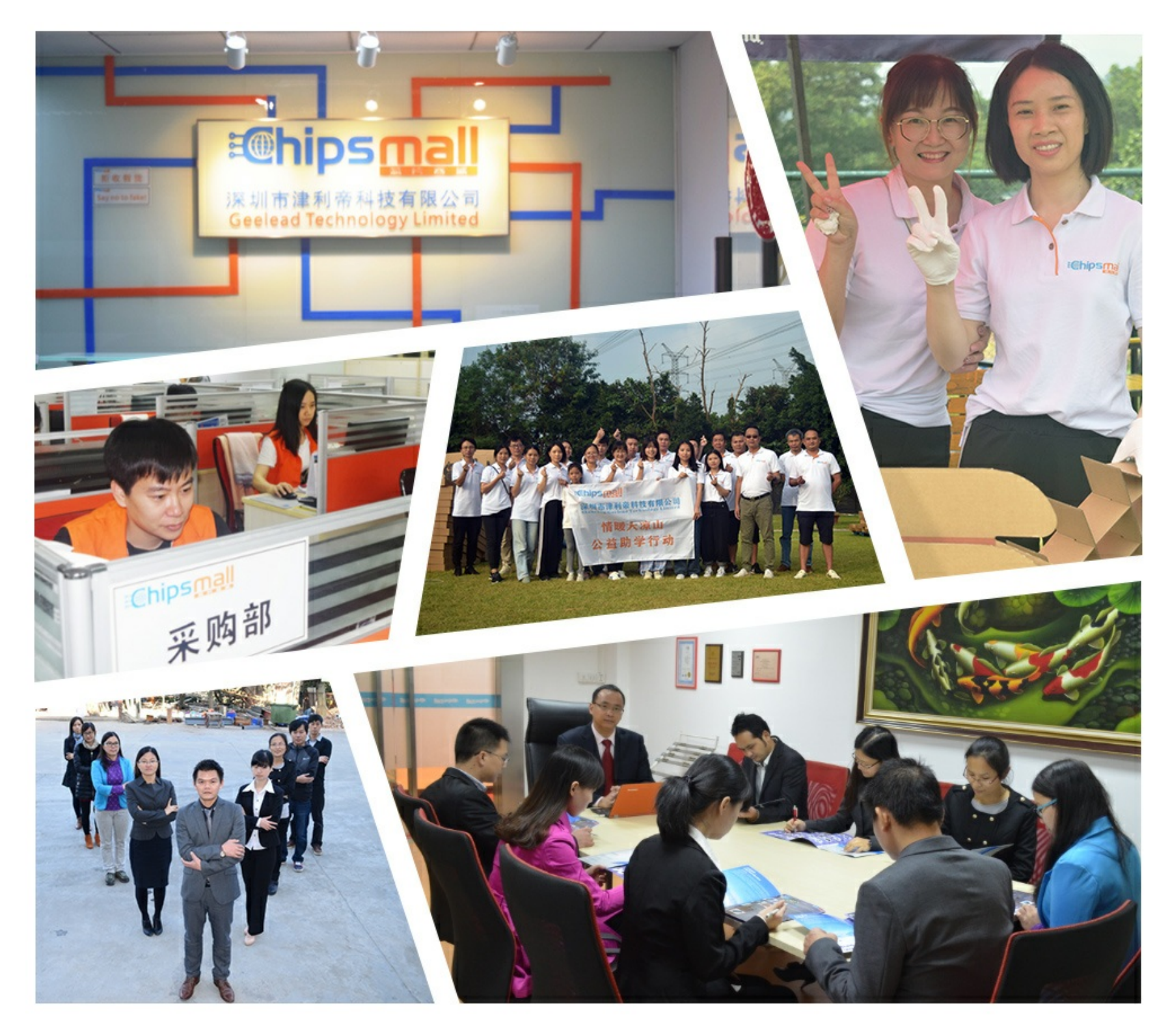

# Contact us

Tel: +86-755-8981 8866 Fax: +86-755-8427 6832 Email & Skype: info@chipsmall.com Web: www.chipsmall.com Address: A1208, Overseas Decoration Building, #122 Zhenhua RD., Futian, Shenzhen, China

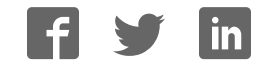

# **Using Your RasPiO Analog Zero**

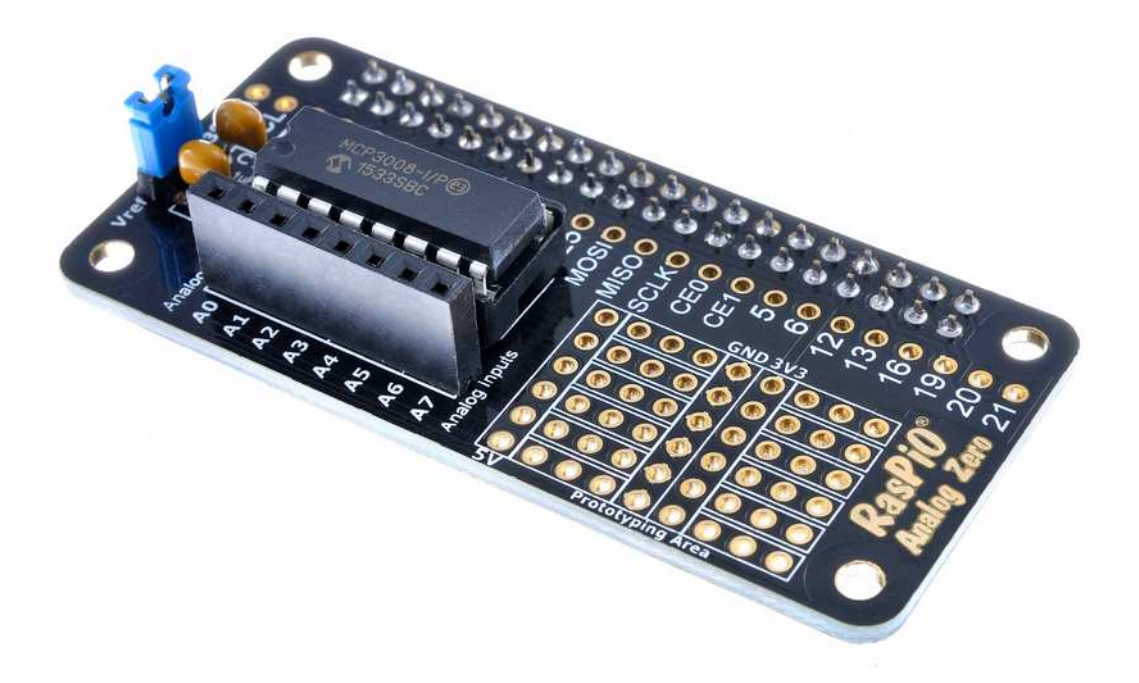

# **To Have Fun With GPIO Zero**

**by Alex Eames**

# **Introduction**

## **Adding 8 Channels of Analog Input**

**The RasPiO®1 Analog Zero offers a compact, inexpensive, easy way to add eight analog<sup>2</sup> channels to your Raspberry Pi.**

**This enables simultaneous reading of 8 input Voltages up to 3.3V (or more with some tricks I'll show you later). This can be used to...**

- **read sensors**
- **use potentiometer dials for control or display**
- **make a weather station**
- **make a digital thermometer**
- **make a multi-channel Voltmeter**

#### **GPIO Zero**

**Ben Nuttall and Dave Jones have created GPIO Zero as the ideal way into Python GPIO programming. Using it with the RasPiO Analog Zero means there is nothing to install before you can start playing.**

**Also, by keeping the board inexpensive, I hope it's realistic for individuals, schools and jams to be able to get hold of some and discover the joys of measuring and controlling the world with the RasPiO Analog Zero, Raspberry Pi and GPIO Zero.**

**All code in this guide and in the analogzero Github repository is in Python 3.**

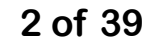

**<sup>1</sup> RasPiO is a trademark of Alex Eames. Raspberry Pi is a trademark of the Raspberry Pi Foundation**

**<sup>2</sup> I use the US spelling for the word analog. In British English it's spelt analogue, but I got in the habit of using analog when learning Arduino programming. Perhaps it's a silly reason, but everyone has their quirks.**

# **RasPiO** Analog Zero Instructions

**The RasPiO Analog Zero uses the BCM GPIO port numbering scheme. This is a perfect match for GPIO Zero.**

#### **Hardware Technical Overview**

**This page is mainly for the technically minded. If you just want to get on with experimenting, you can skip to the next section.**

#### **MCP3008**

**RasPiO Analog Zero uses an MCP3008 analog to digital converter. It's an SPI driven, 10-bit, 8-channel ADC. The MCP3008 datasheet is here.** 

#### **Ports Used by the Board**

**The MCP3008 analog to digital converter chip is connected to the SPI ports MOSI, MISO, SCLK and CE0. All the Pi's GPIO ports<sup>3</sup> are broken out to through-holes.**

#### **Vref is Tweakable**

**The MCP3008 is powered by the Pi's 3.3V (3V3) rail. This means that the highest voltage the chip can measure directly is 3.3V.**

**If you are reading a sensor that outputs a lower voltage, you can tweak Vref to a lower value in order to set the full-scale range of the 10-bit (1023 steps) resolution. e.g. a TMP36 temperature sensor outputs 1V at 50°C. If you're going to be measuring temperatures below that, tweaking Vref to 1.0V would get you 0.1°C resolution. If you used 3V3, you'd have 0.33°C resolution.**

**<sup>3</sup> Except GPIO26**

**By default Vref is set to 3V3 by placing the jumper to connect Vref to 3V3 (as in the photo).**

**To set Vref to your own value (not greater than 3.3V) connect the Vref pin to your chosen voltage source (it must have common GND with the Pi).**

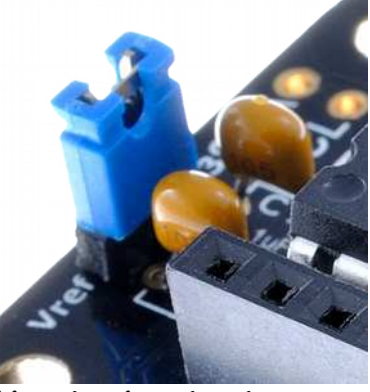

**Vref pin showing jumper**

#### **SPI Usage**

**The Pi's SPI can handle two devices natively. If you wish to add another SPI device, ensure its chip-select pin is connected to CE1 or it will interfere with the MCP3008 chip, which uses CE0.**

#### **SMT Pads On Rear**

**There are two surface mount pads on the rear of the board.**

**These give an alternative location for** the bypass capacitors (for V<sub>DD</sub> and **Vref).**

**If you prefer to use these you can fit your own 1µF 1206 capacitors (not supplied).**

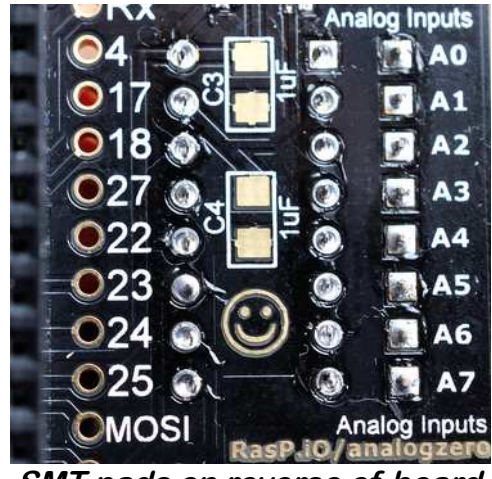

**SMT pads on reverse of board**

#### **If You Want More Than 10-bit Resolution...**

**The MCP3008 is a 10-bit ADC. 10-bit gives you 2<sup>10</sup>– 1 = 1023 steps of resolution (values 0 to 1023).**

**If you have an application that requires greater resolution, the 12-bit MCP3208 chip (not supplied) is a pin-compatible drop-in replacement. It's also supported in GPIO Zero. 12-bit provides 4095 steps of resolution.**

## **Know Your RasPiO Analog Zero**

**The RasPiO Analog Zero has been designed to fit directly<sup>4</sup> on any 40 pin consumer model of Raspberry Pi and make it as easy as possible for people to get into analog sensing and control using GPIO Zero on the Pi.**

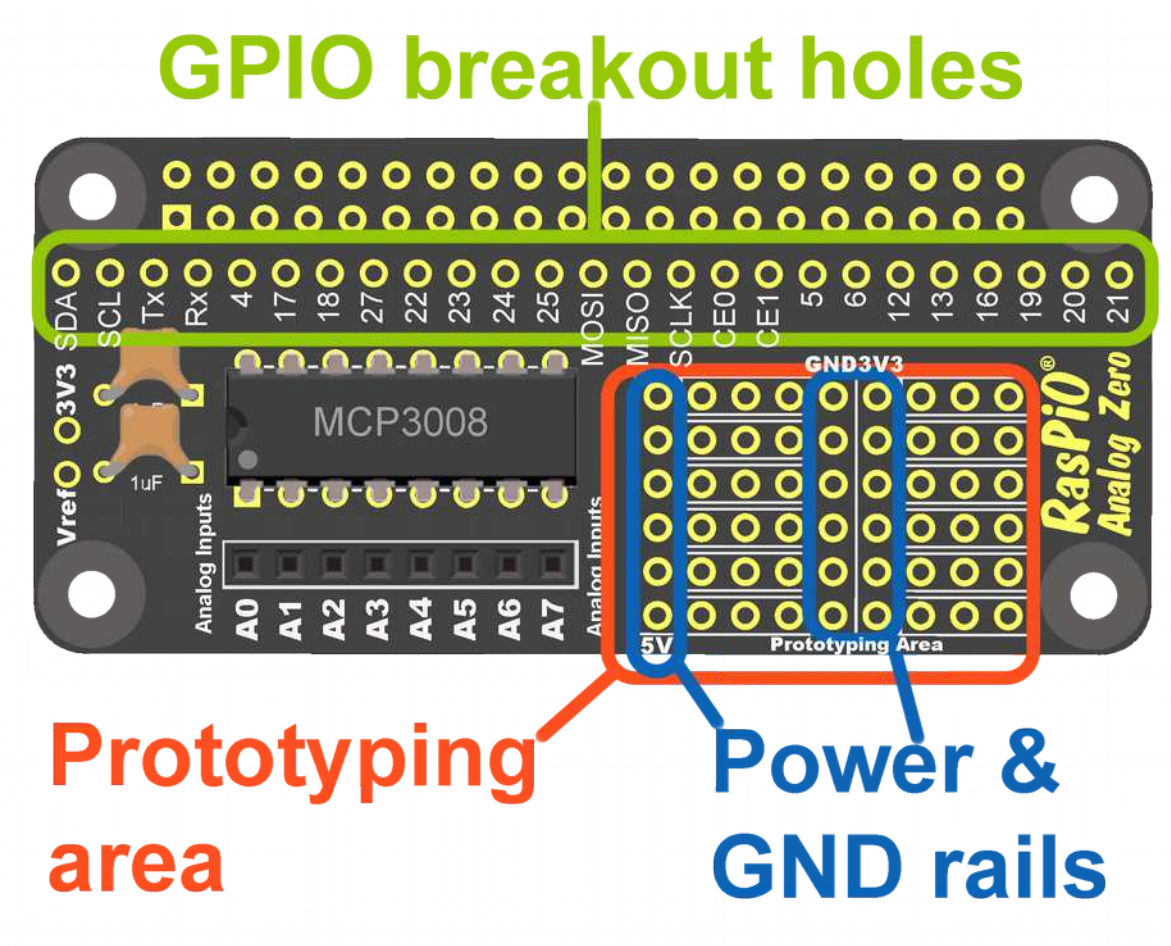

**Anatomy of RasPiO Analog Zero**

**The RasPiO Analog Zero connects an MCP3008 ADC chip to your Pi, breaks out the GPIO ports and provides a prototyping area with power and ground rails, where you can add components of your choice.**

**There is also an 8-way female header for the analog inputs if you choose to fit it.**

**<sup>4</sup> It can fit on older 26-pin Pis with the use of a 26-pin stacking header. The MCP3008 will still work, but some of the GPIO breakouts (the bottom 8) will not**

## **Analog to Digital Converters**

**We live in an analog world, but computers can only "speak" digital information. For a computer to process information, it has to be converted into 0s and 1s, (On/Off, HIGH/LOW, 0V/3V3 etc).**

**So we need a mechanism of converting the analog information around us into digital form so that we can do something with it. To do this, we use a device called an analog to digital converter (also known as ADC or AD).**

**Your eyes, with their vast numbers of rods and cones are an incredible example of an analog to digital converter. Even the most modern camera sensor with all its millions of pixels cannot simultaneously determine as many colours, shades and intensities as your eyes.**

**Analog information is continuous, whereas digital information comes in steps. If you have enough steps, you can get a usefully high degree of measurement precision. The MCP3008 is a 10-bit ADC. This means that it has 2<sup>10</sup> - 1 = 1023 steps. This is referred to as "resolution". In practice, the ADC output values are 0 to 1023. (In GPIO Zero, this is converted into a float variable where 0 is 0 and 1023 = 1.0)**

**ADCs are used to measure the voltage of a signal. Most sensors are designed to output a voltage proportional to the property they are measuring. So this gives us an elegant way of getting information from the analog world into the Raspberry Pi.**

**The MCP3008 ADC is powered via 3V3 from the Raspberry Pi. This is also its default reference voltage<sup>5</sup> Vref. So if the measured analog input signal is 3.3V, the ADC will output 1023. If the input signal is 0V, the ADC output will be 0.**

**<sup>5</sup> See Vref is Tweakable to find out how to adjust the reference voltage** 

**If we divide 3.3V by 1023, we get the resolution of the device. 3.3V / 1023 = 0.00322 V/step. That's 3 mV.**

**If we want to read an analog sensor's voltage we do the following calculation...**

**ADC reading / 1023 \* 3.3 V = Sensor Voltage**

**From the sensor voltage, we can usually calculate temperature, pressure or whatever our sensor is measuring.**

**But we can just measure and report the voltage(s) as well.**

#### **GPIO Zero Converts ADC Output For Us**

**When using GPIO Zero, the ADC output (0 to 1023) is converted into a float variable where 0 = 0 and 1023 = 1.0**

**This can simplify our calculations, as we'll see a little later on in the code section.**

### **Soldering Instructions**

**If you prefer an assembly video, you can find one here, with lots of background information. It's 17 minutes, but covers every single joint... https://youtu.be/HjzZm9Rgaks**

**It's usually best to start with "low" components and get progressively higher. Suggested assembly order is...**

- **1. chip socket**
- **2. capacitors (doesn't matter which way round they are)**
- **3. 2-way male header**
- **4. 8-way female header**
- **5. 40-way GPIO header**
- **6. gently roll the legs of the chip on a flat surface to push them inwards slightly, then press into the chip socket with the dimple at the top end (next to capacitors)**
- **7. fit the jumper connecting Vref to 3V3**

**Now it should look something like this...**

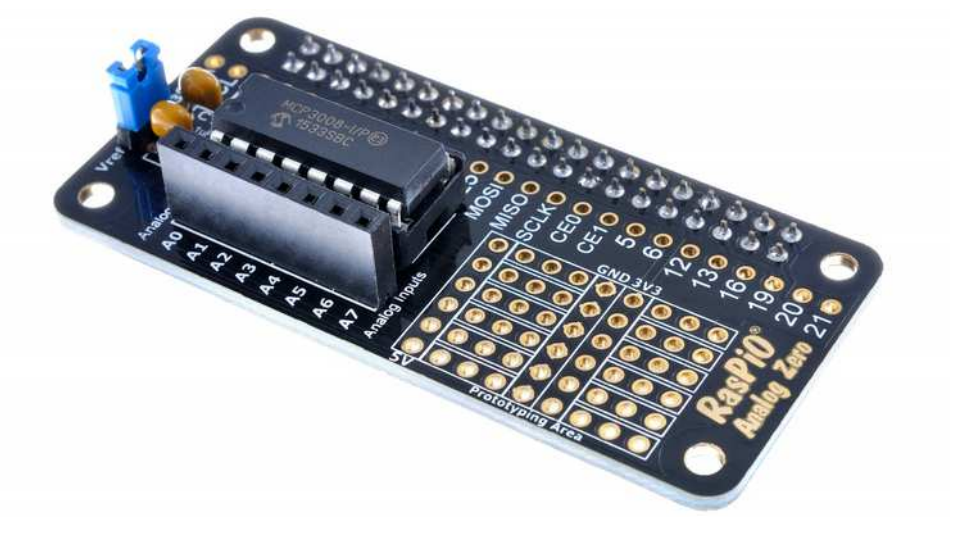

**If you want to use the Pi's hardware SPI capability, you can ensure that SPI is enabled in the same way as enabling i2c here. GPIO Zero will fall back to 'bit-banging' if SPI is not enabled, but should still work.**

## **Basic Usage of GPIO Zero with MCP3008**

#### **To read and display the value of a single analog channel...**

```
from gpiozero import MCP3008
adc = MCP3008(channel=0, device=0)
print(adc.value)
```
channel=0 **specifies that we want to read channel 0 (A0).**

device=0 **specifies SPI device 0.** 

**The default is 0, which is correct for the RasPiO Analog Zero, so it may be omitted.**

adc.value **returns a float variable from 0.0 to 1.0. The output will look something like this...**

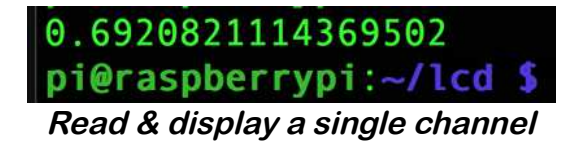

**This is a scaled representation of the 0 to 1023 that the MCP3008 returns via SPI (in this case 0.69208 represents 708).**

#### **To read and display the voltage of a single analog channel...**

```
from gpiozero import MCP3008 
\text{adc} = \text{MCP}3008(\text{channel}=0)voltage = 3.3 * adc.valueprint("channel 0 voltage is: ", voltage)
```
**The only thing we're doing differently here is multiplying the**  adc.value **by 3.3 to calculate the value of the voltage at A0 (ADC channel 0).** voltage **will be a float variable from 0.0 to 3.3. The script**  **output will look something like this...**

channel 0 voltage is: 2.2903225806451615 pi@raspberrypi:~/lcd \$

**As you can see, this is just the raw output.**

**Continually read/display voltage of all 8 analog channels...**

```
from gpiozero import MCP3008
from time import sleep
voltage = [0,0,0,0,0,0,0,0]
vref = 3.3while True:
    for x in range(\theta, \theta):
        with MCP3008(channel=x) as reading:
             voltage[x] = reading.value * vrefprint(x, ": ", voltage[x])sleep(0.1)O O Ssh - pi@raspberrypi: ~/lcd
                    1.732258064516129
                    0.016129032258064516
               4
               \frac{5}{6}0.016129032258064516
                    0.016129032258064516
```
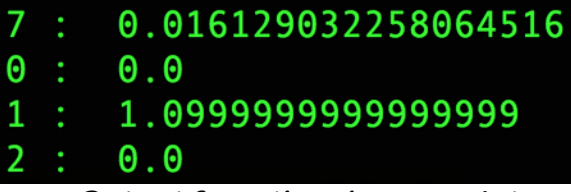

**Output from the above script**

**This was a quick overview of the basics to get you up and running. We'll make the raw output look more presentable a bit later on. Now let's look at some specific experiments and circuits...**

# **Using the MCP3008 with GPIO Zero**

#### **LDR Circuit**

**If we tried to read the channels on the MCP3008 now, without connecting anything to them, the reading values would likely be jumping all over the place due to random RF and electrostatic influences.**

**Let's do something a bit more controlled than that. Let's use the Light Dependent Resistor (LDR) and 10 kΩ resistor from the kit...**

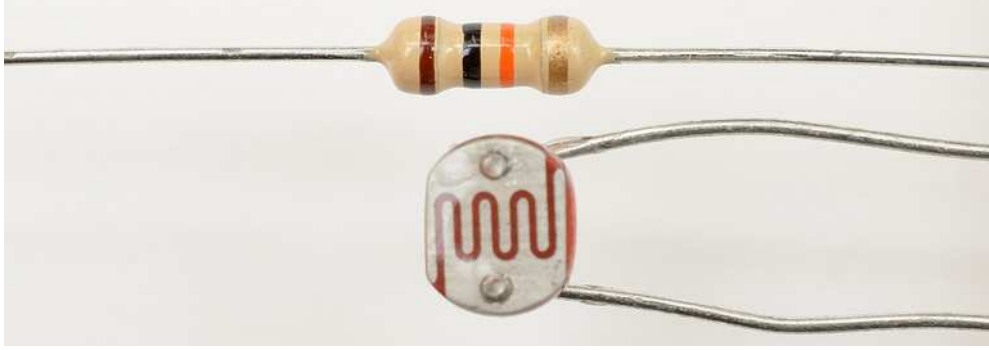

**10 kΩ resistor (top), LDR (bottom)**

**The circuit will look like this...**

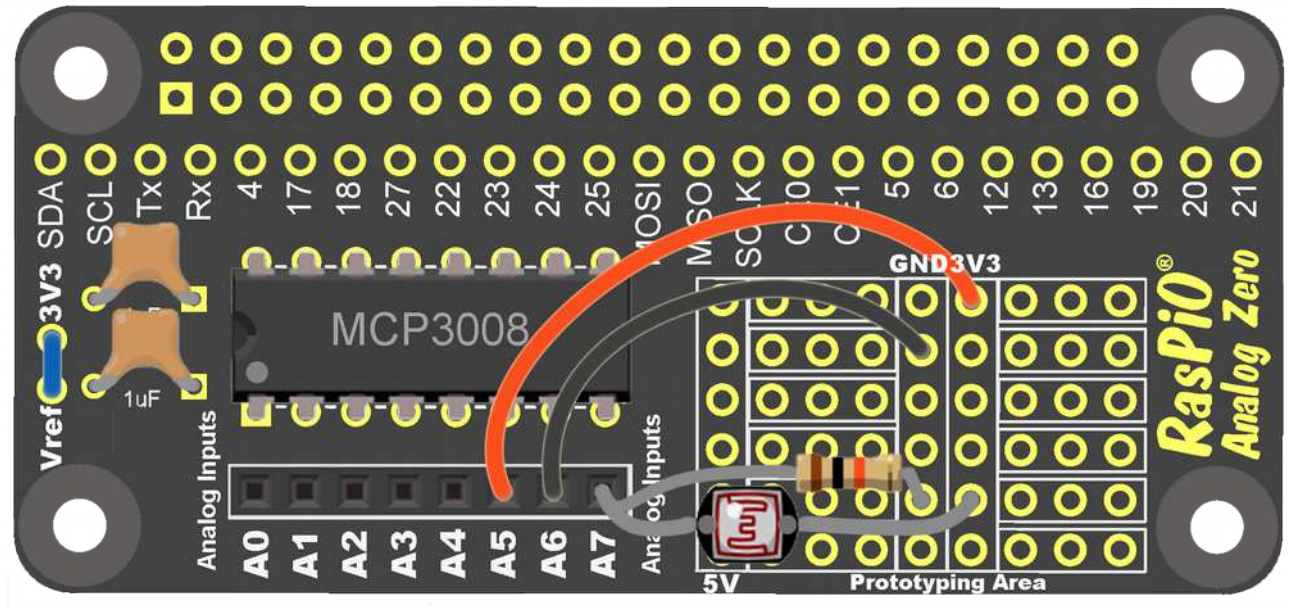

**10 kΩ resistor and LDR circuit**

**In the circuit, the LDR is connected to A7 and 3V3. The 10 kΩ resistor is connected to A7 and GND.**

**A wire connects A6 to GND and another wire connects A5 to 3V3.**

**So the values of A5 and A6 should stay constant and the value of A7 will vary with light level. Let's write a script to read the values and show them on the screen...**

#### **LDR Code**

**The following code ldr.py reads all eight channels (0 to 7) of the MCP3008 and displays their value on the screen, repeatedly, forever...**

```
#!/usr/bin/python3
from gpiozero import MCP3008
from time import sleep
while True:
    for x in range(\theta, \theta):
        with MCP3008(channel=x) as reading:
              print(x,": ", reading.value)
    sleep(0.1)
```
**GPIO Zero outputs an MCP3008 reading as a float variable between 0.0** and 1.0, where 0.0 is 0V and  $1.0 = 3.3V$  (unless you change  $V_{ref}$  - it's **3.3V by default).**

**Your output should look something like this...**

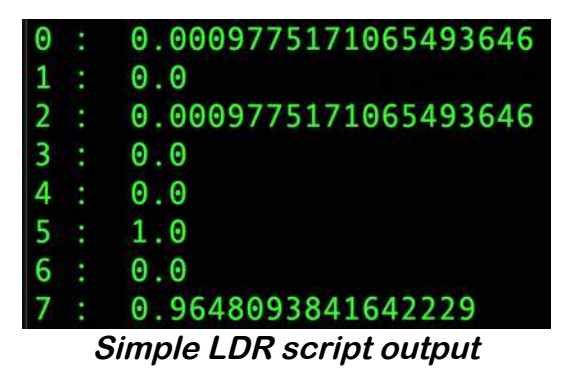

**This script will keep reading the MCP3008 until you hit <CTRL> + C** 

**The output from channels 0-4 is a bit random. It's floating about. 5 should stay fixed firmly at 1.0 as it's connected to 3V3 (3.3V). 6 should stay fixed firmly at 0.0 as it's connected to GND (0V). 7 should vary with changing light conditions. You can verify this with a torch to increase light and a pen lid to decrease it.**

**In total darkness, channel 7 should read very close to 0. In bright light it will be very close to 1.0.**

**If you change the range, you can ignore the channels we're not interested in...**

```
for x in range(\theta, \theta):
```
**...becomes...**

for  $x$  in range( $\overline{5}$ , 8):

**Then our program only reads and displays 5, 6 and 7 - the channels we're interested in...**

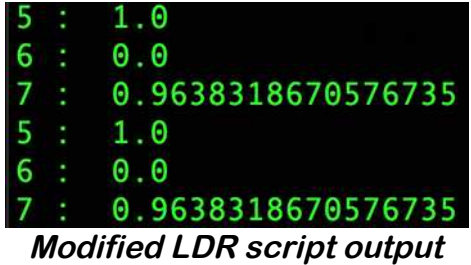

**Measuring Actual Voltages?**

**We can tweak our script by adding three lines and changing one to show the measured voltage instead of a float between 0.0 and 1.0.**

**Our code (with changes highlighted) becomes...** #!/usr/bin/python3

**Using RasPiO Analog Zero with GPIO Zero v0.32 © Alex Eames 2016 13 of 39**

```
from gpiozero import MCP3008
from time import sleep
voltage = [0, 0, 0, 0, 0, 0, 0, 0]vref = 3.3while True:
    for x in range(5, 8):
        with MCP3008(channel=x) as reading:
             voltage[x] = reading.value * vrefprint(x, ": ", <u>voltage[x], "V")</u>)sleep(0.1)
```
**And the output now looks like this...**

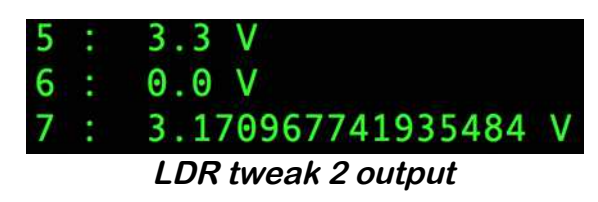

**But that long value on channel 7 looks a bit silly. There's no way we can claim an accuracy or resolution of that many decimal places. With a 10 bit (1023 steps) ADC we have 0.003V of resolution (at Vref = 3.3V), so we should only quote an absolute maximum of 3 decimal places, but 2 will be less "flickery" and more "trustworthy".**

**Format Output to 2 Decimal Places**

**To format the output we can use string formatting...**

```
print(x,": ", voltage[x], "V")
```
**...becomes...**

print(x,": ",  $'\{:.2f\}'$ .format(voltage[x]), "V")

**The** .2f **makes the output two decimal places. Your output should now look nice and neat, like this...**

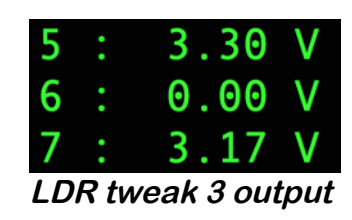

**And this is what the final script should now look like...**

```
#!/usr/bin/python3
from gpiozero import MCP3008
from time import sleep
voltage = [0,0,0,0,0,0,0,0]
vref = 3.3while True:
    for x in range(5, 8):
        with MCP3008(channel=x) as reading:
            voltage[x] = reading.value * vrefprint(x, ": ", '{:.}2f}'.format(voltage[x]), "V")sleep(0.1)
```
#### **Using ADC Output to Make a Decision**

**So we've learned how to display ADC output on the screen and how to convert the reading into a voltage and format it. Now let's use the measured LDR value to make a decision. We'll add an LED and 330 Ω resistor to our circuit and switch the LED on when the LDR shows less than half brightness.**

**Connect LED positive end (long leg) to GPIO12. LED negative end (flat side) to a 330 Ω resistor. Connect the other end of the 330 Ω resisor to GND.**

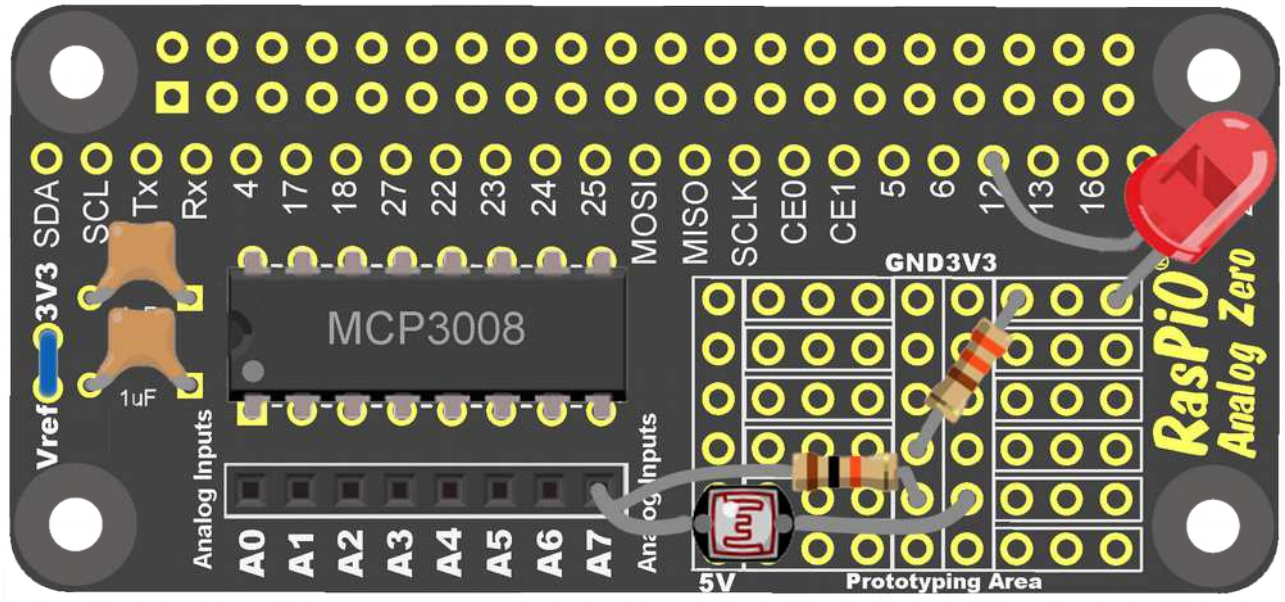

**Decision-making circuit**

**And now we just write a few simple lines of code ldr-led.py. The yellow highlights show the parts we use to control the LED.**

```
#!/usr/bin/python3
from gpiozero import MCP3008, LED
from time import sleep
red = LED(12)ldr = MCP3008(channel=7)
while True:
     print("LDR: ", ldr.value)
    if lar.value < 0.5:
        red.on()
         print ("LED on")
     else:
         red.off()
         print ("LED off")
    sleep(0.1)
```
**We only read one channel (7) this time, so the code is a bit simpler. We create** ldr = MCP3008(channel=7) **on channel 7 and read it with**  ldr.value **Then, if** ldr.value **is lower than 0.5, we switch on the LED, otherwise we switch it off.**

**The on-screen output looks something like this. I caught the moment of covering the LDR, and when the LED switched on...**

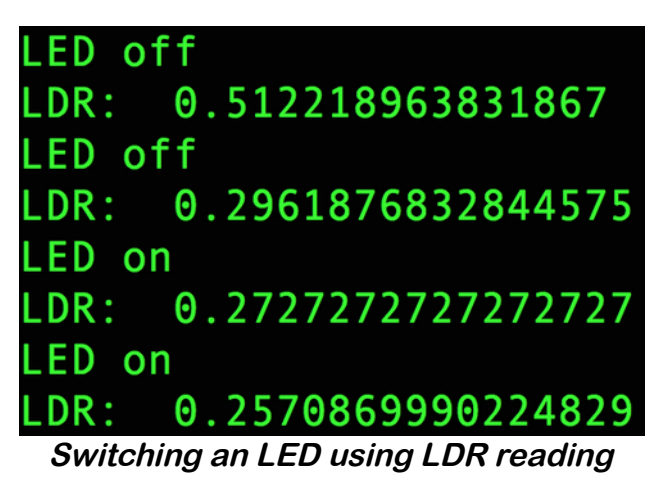

**You now know how to read one or more analog channels of the MCP3008 and manipulate, display and format the results or use them to make a decision.**

**Next we're going to look at a couple of RasPiO Analog Zero projects involving i<sup>2</sup>c character LCDs...**

- **Weather Station/Digital Thermometer**
- **Voltmeter**

**But before we can do that properly, we'll need to install some simple scripts and make sure our Pi is set up to use an i<sup>2</sup>c character LCD.**

# **Setting Up for Weather Station & Voltmeter Ensure i<sup>2</sup>c is Enabled**

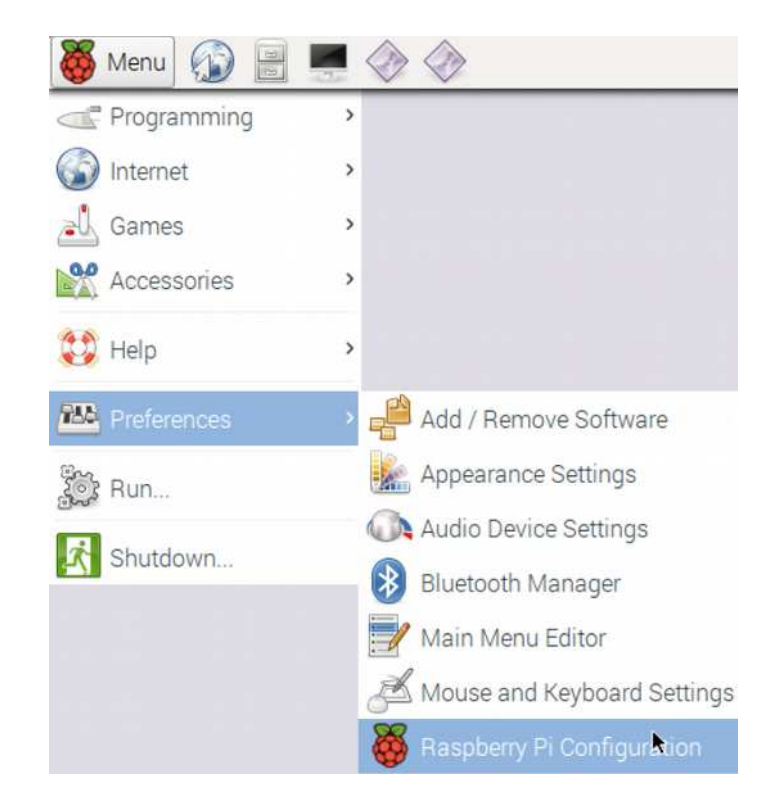

**Menu > Preferences > Raspberry Pi Configuration**

#### **Click the Interfaces tab and ensure i2c is enabled**

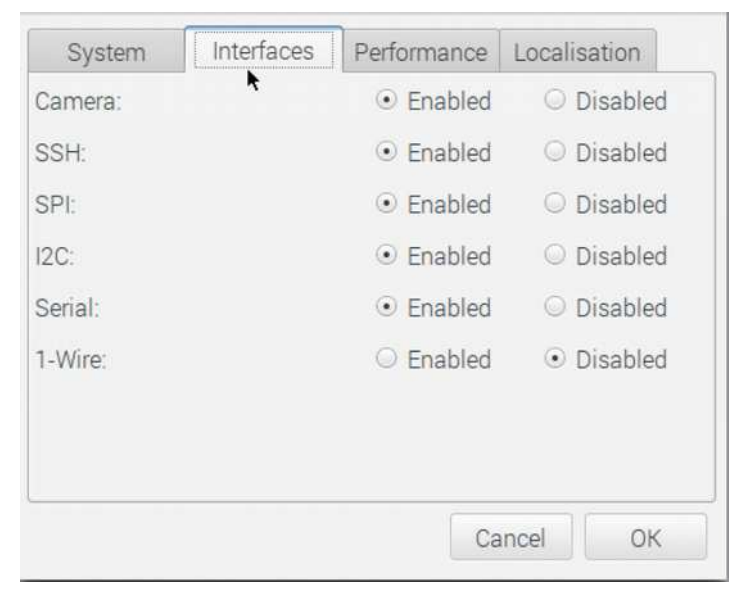

**Then click OK. If it asks you to reboot, do that now.**

**Install Python i2c Drivers**

**These projects use i<sup>2</sup>c LCDs so we need to be able to run these from Python.** 

**Open a terminal window...**

 **and type...** sudo apt-get update **then** sudo apt-get install -y python-smbus i2c-tools python3 smbus pi@raspberrypi:~ \$ sudo apt-get install -y python-smbus i2c-tools python3-smbus

**Once this has installed, type...**

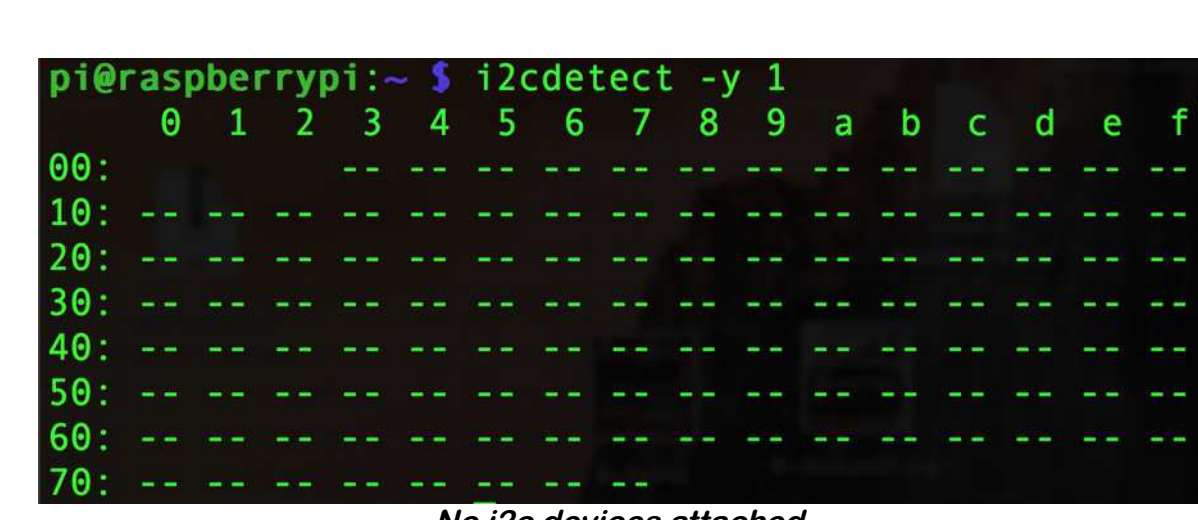

i2cdetect -y 1 **(for original rev 1 model B Pi, change 1 to 0)**

**No i2c devices attached**

**This tool allows us to check the i<sup>2</sup>c address of any i<sup>2</sup>c devices we have connected to the Pi. For example, our character LCDs are usually on 0x27 (or 0x3f). So, if connected, the output would look like this...**

| 0 1 2 3 4 5 6 7 8 9 a b c d e f<br><u> 1999 - Jan Barat and and and and and say and any sing the </u><br>$10$ ) are the theorem and her the law are except are the difficulties<br>$20:$ and the single the single $27$ and $44:$ and the single single $24:$<br>30: The the theoretical the theoretical and the resolution of the second states. | pi@raspberrypi: $\sim$ \$ i2cdetect -y 1 |  |  |  |  |  |  |  |  |
|----------------------------------------------------------------------------------------------------|------------------------------------------|--|--|--|--|--|--|--|--|
|                                                                                                    |                                          |  |  |  |  |  |  |  |  |
|                                                                                                    | 00:                                      |  |  |  |  |  |  |  |  |
|                                                                                                    |                                          |  |  |  |  |  |  |  |  |
|                                                                                                    |                                          |  |  |  |  |  |  |  |  |
|                                                                                                    |                                          |  |  |  |  |  |  |  |  |
|                                                                                                    |                                          |  |  |  |  |  |  |  |  |
| 50: Julian proposed and any and the company                                                                                                    |                                          |  |  |  |  |  |  |  |  |
| 603 Few real and play are new real and real real real part and play are forcing                                                                                                    |                                          |  |  |  |  |  |  |  |  |
| 70: We was the way was well and was                                                                                                    |                                          |  |  |  |  |  |  |  |  |

**i2c device at 0x27**

**If** i2cdetect -y 1 **shows a number other than 27, we'll need to edit one of our LCD driver files (lcddriver.py) to change the address. But we haven't installed them yet. It's only a couple of files. We'll get them from github with the following command...**

cd git clone https://github.com/raspitv/analogzero.git

**This will create a directory called analogzero and place all the required files in it. To go there...** the company of the company of the company of the company of the company of the company of the company of the company of the company of the company of the company of the company of the company of the company of the company

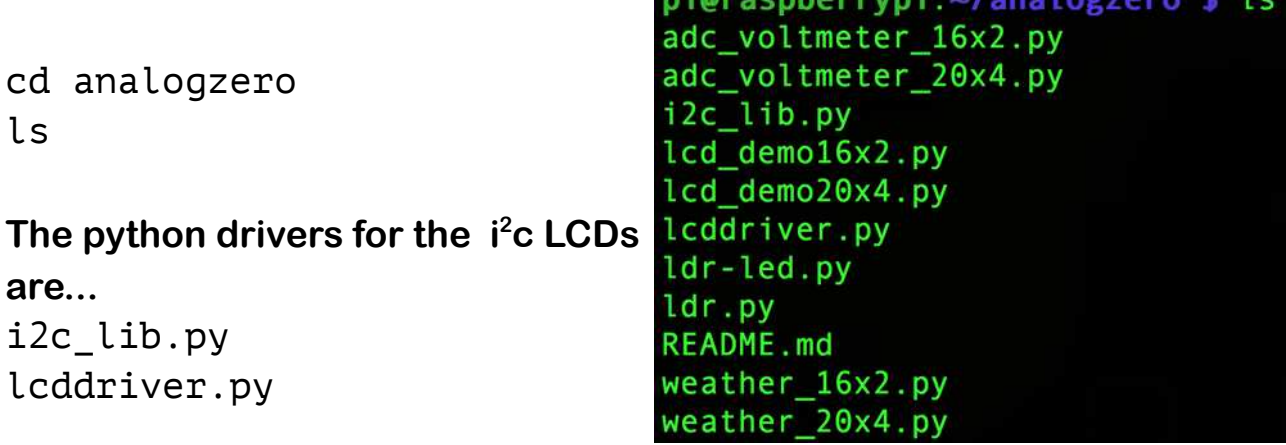

**These files must be in the same directory as the scripts which use them. If your LCD's i<sup>2</sup>c address is not 27, you'll need to edit**  lcddriver.py **to change line 7** ADDRESS = 0x27 **to show the correct i <sup>2</sup>c address (e.g.** 0x3f**). If your LCD is 0x3f, it should be labelled.**

**Now let's have a play with the LCD and make it display something...**

**In the** analogzero **directory there are two LCD demo scripts (one for each screen size)...**

lcd\_demo16x2.py lcd\_demo20x4.py

**Choose the right one for your LCD, and run it with...**

python3 lcd\_demo16x2.py

**This should demonstrate the capabilities of the display and give you a nice clock (only accurate if connected to internet).** 

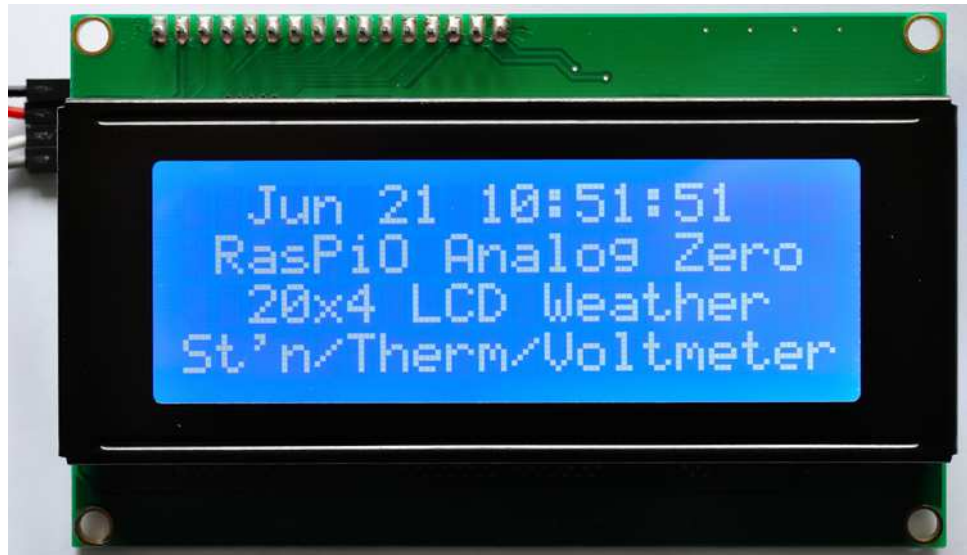

**Demo script showing 20x4 LCD clock**

**Let's go through some of the key parts of the code to highlight the LCD controls...**

import lcddriver

#### **imports the driver files.**

```
# LCD custom character variables
degree = chr(\theta)squared = chr(1)cust chars = \lceil \lceil 0x1c, 0x14, 0x1c, 0x0, 0x0, 0x0, 0x0, 0x0 \rceil, # degree
               [0x8,0x14,0x8,0x10,0x1c,0x0,0x0,0x0]] # squared
```
**Allows us to create and use our own custom characters. In this case I've made characters for ° and <sup>2</sup> . If you want to create your own custom characters (you can have up to 8), there is a useful web page here to help generate the hex codes.**

```
lcd = lcddriver.lcd()
lcd.lcd load custom chars(cust chars)
lcd.lcd_clear()
```
**...creates and object lcd to control the LCD with. Then we load the custom characters and clear the LCD.**

```
# display an intro message
lcd.lcd_display_string('{:^16}'.format("RasPiO Analog Zero"), 1)
lcd.lcd display string('{:^16}'.format("16x2 Weather Kit"), 2)
```
...displays 2 lines of text center justified  $\{3, 100\}$ . format() to 16 **character length.**

```
def update():
     lcd.lcd_display_string('{:^16}'.format(row_one), 1)
     lcd.lcd_display_string('{:^16}'.format(row_two), 2)
```
**...defines a function to write the value of** row\_one **and** row\_two **to their respective rows. So all we have to do to write to the LCD is change the value of these variables and call** update()

```
# activate every single pixel to test the display
pixel test = chr(255) * 16for x in range(1,3):
    lcd.lcd display string(pixel test, x)
sleep(1)
```
**Character 255 is a solid bar with every pixel illuminated. You can use the above technique to display any of the built-in characters, but you can also use normal Latin-based keyboard characters (ASCII) as well.**

#### **You can find the character table for the LCDs here. (ROM code A00)**

#### **HD44780U**

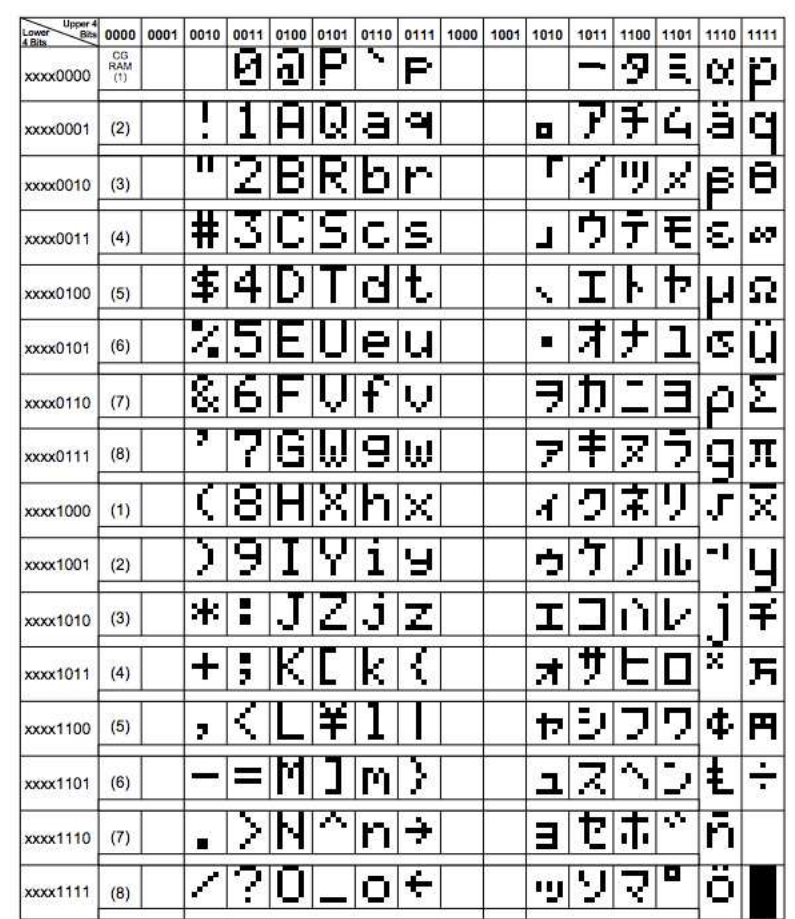

Table 4 Correspondence between Character Codes and Character Patterns (ROM Code: A00)

```
Note: The user can specify any pattern for character-generator RAM.
```

```
lcd.lcd_display_string('{:<16}'.format("align left"), 1)
lcd.lcd_display_string('{:>16}'.format("align right"), 2)
lcd.lcd_display_string('{:^16}'.format("center"), x)
```
#### **These lines show you how to align text using** < **left,** > **right,** ^ **center**

lcd.backlight(0) # swap 0 for 1 turns backlight on

#### **Switches off the lcd backlight.**

**Now we've learnt a bit about the LCD, let's see how to build a weather station/thermometer.** 

### **Weather Station / Thermometer Project**

**This project is designed around the optional RasPiO 16x2 and 20x4 weather station kits.**

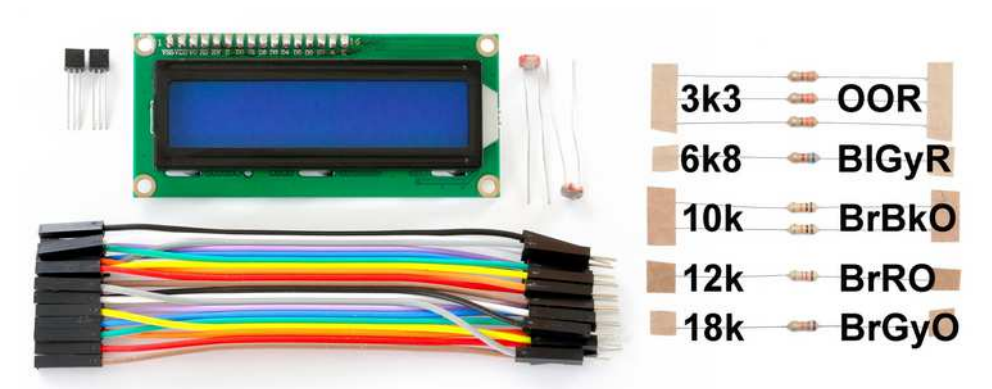

**RasPiO 16x2 weather/thermometer/voltmeter kit**

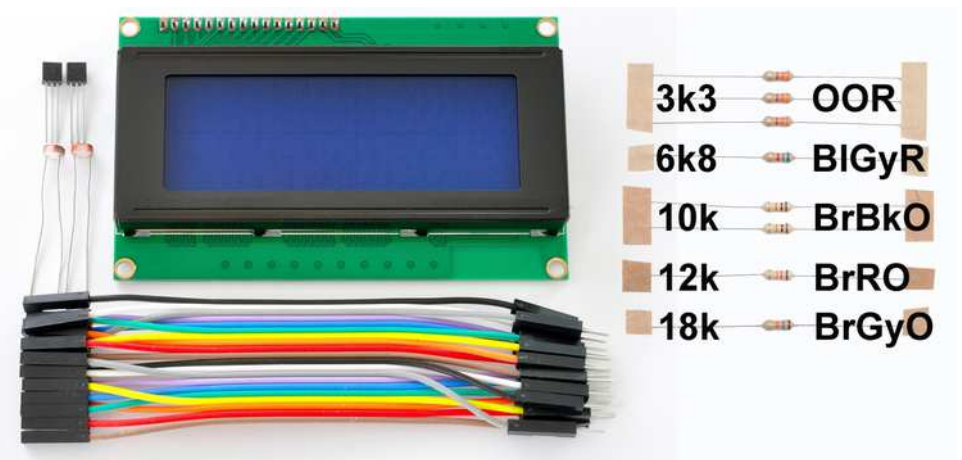

**RasPiO 20x4 weather/thermometer/voltmeter kit**

**Each kit contains...**

- **an i<sup>2</sup>c LCD**
- **two TMP36 temperature sensors**
- **two LDRs**
- **20 jumper wires**
- **some resistors**

**The weather station and thermometer circuits and code are essentially** 

**Using RasPiO Analog Zero with GPIO Zero v0.32 © Alex Eames 2016 24 of 39**

**the same, so we'll treat those together. Wire up the following circuit...**

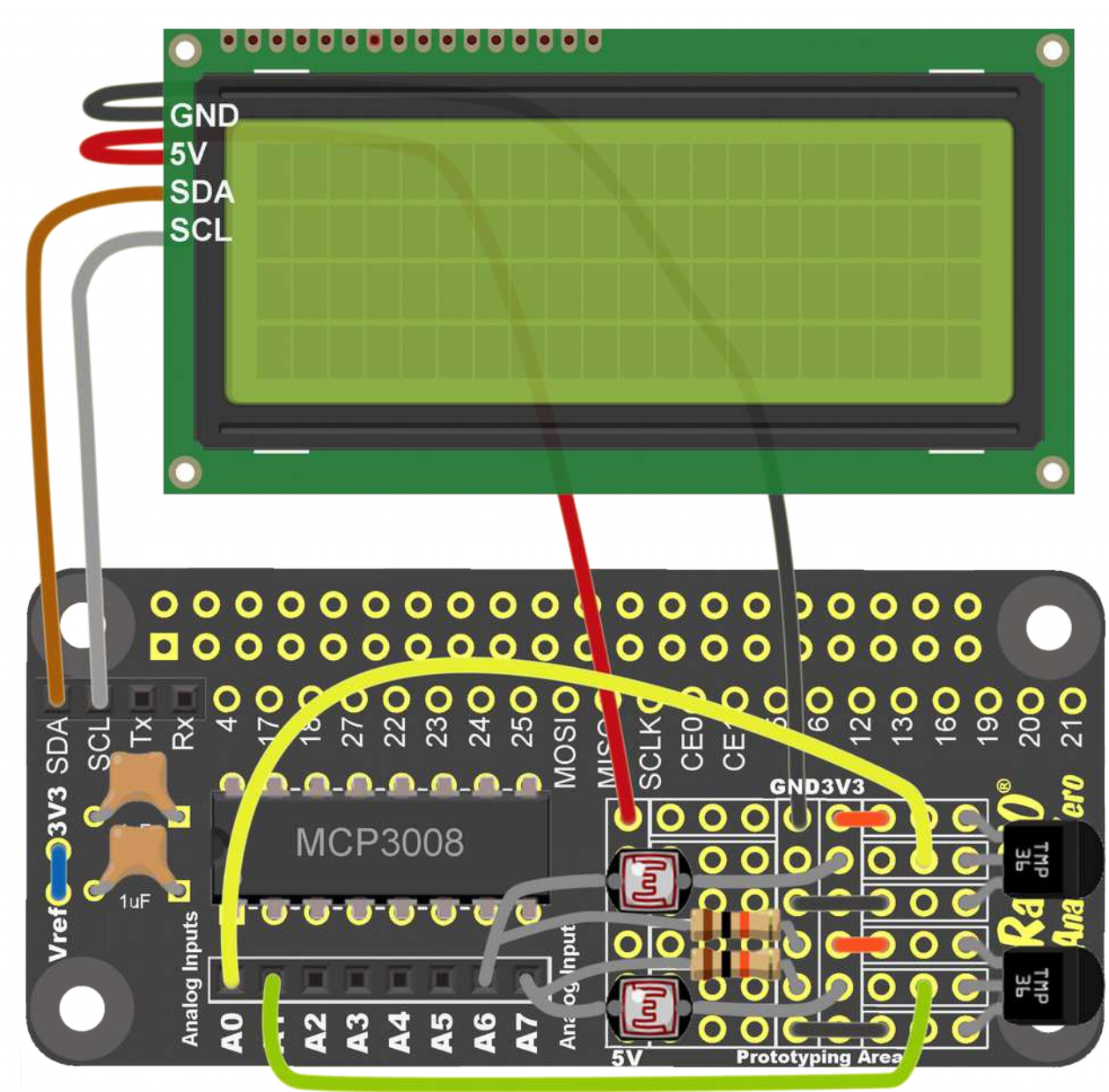

**Weather Station/Thermometer circuit**

**Each LDR has one end in 3V3 and one end in A6 or A7.**

**A 10kΩ resistor connects A6 and A7 to GND. Be careful not to short 3V3 to GND with the LDR and resistor wires.**

**The TMP36 temperature sensors have their middle pins connected to A0 and A1. Their other pins are connected to 3V3 and GND.**

**The i<sup>2</sup>c LCDs (same for both) connect to SDA, SCL, 5V and GND.**

**So we have temperature sensors on channels 0 and 1 and light sensors on channels 6 and 7.**